# **PageSpeed Insights**

#### **Dispositivos Móveis**

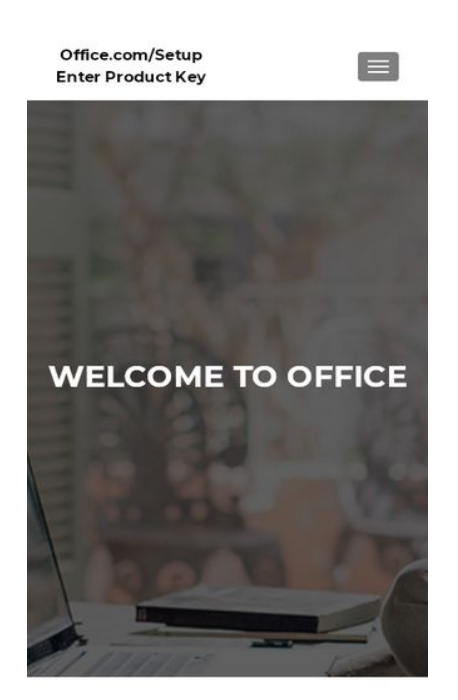

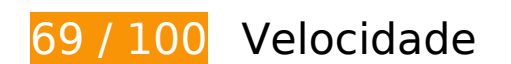

*Deve corrigir:* 

## **Eliminar JavaScript e CSS de bloqueio de renderização no conteúdo acima da borda**

Sua página tem 2 recursos de script de bloqueio e 8 recursos de CSS de bloqueio. Isso causa um atraso na renderização de sua página.

Nenhuma parte do conteúdo acima da dobra em sua página seria renderizado sem aguardar o carregamento dos seguintes recursos. Tente adiar ou carregar de maneira assíncrona os recursos de bloqueio, ou incorpore in-line as partes fundamentais desses recursos diretamente ao HTML.

[Remova o JavaScript de bloqueio de renderização](https://sitedesk.net/redirect.php?url=https%3A%2F%2Fdevelopers.google.com%2Fspeed%2Fdocs%2Finsights%2FBlockingJS):

- https://usofficecomsetup.org/wp-includes/js/jquery/jquery.js?ver=1.12.4-wp
- https://usofficecomsetup.org/wp-includes/js/jquery/jquery-migrate.min.js?ver=1.4.1

[Otimize a exibição de CSS](https://sitedesk.net/redirect.php?url=https%3A%2F%2Fdevelopers.google.com%2Fspeed%2Fdocs%2Finsights%2FOptimizeCSSDelivery) dos seguintes itens:

- https://usofficecomsetup.org/wp-includes/css/dist/block-library/style.min.css?ver=5.2.5
- https://fonts.googleapis.com/css?family=Lato%3A300%2C400%2C700%2C400italic%7CMont serrat%3A400%2C700%7CHomemade+Apple&subset=latin%2Clatin-ext
- https://fonts.googleapis.com/css?family=Open+Sans%3A300%2C300italic%2C400%2C400it alic%2C600%2C600italic%2C700%2C700italic%2C800%2C800italic&subset=latin&ver=5.2. 5
- https://usofficecomsetup.org/wp-content/themes/zerif-lite/css/bootstrap.css?ver=5.2.5
- https://usofficecomsetup.org/wp-content/themes/zerif-lite/css/font-awesome.min.css?ver=v1
- https://usofficecomsetup.org/wp-content/themes/zerif-lite/style.css?ver=1.8.5.48
- https://usofficecomsetup.org/wp-content/themes/zerif-lite/css/responsive.css?ver=1.8.5.48
- https://usofficecomsetup.org/wp-content/themes/zerif-lite/css/style-mobile.css?ver=v1

# **Considere Corrigir:**

#### **Aproveitar cache do navegador**

A definição de uma data de validade ou de uma idade máxima nos cabeçalhos de HTTP para recursos estáticos instrui o navegador a carregar os recursos transferidos anteriormente a partir do disco local e não por meio da rede.

[Aproveite o cache do navegador](https://sitedesk.net/redirect.php?url=https%3A%2F%2Fdevelopers.google.com%2Fspeed%2Fdocs%2Finsights%2FLeverageBrowserCaching) para os seguintes recursos que podem ser armazenados em cache:

- https://usofficecomsetup.org/wp-content/uploads/2019/06/office-com-setup.jpg (expiração não especificada)
- https://www.googletagmanager.com/gtag/js?id=UA-145851727-1 (15 minutos)
- https://www.google-analytics.com/analytics.js (2 horas)

#### **Reduzir o tempo de resposta do servidor**

No teste, seu servidor respondeu em 0,33 segundo.

Há muitos fatores que podem prejudicar o tempo de resposta do servidor. [Leia nossas](https://sitedesk.net/redirect.php?url=https%3A%2F%2Fdevelopers.google.com%2Fspeed%2Fdocs%2Finsights%2FServer) [recomendações](https://sitedesk.net/redirect.php?url=https%3A%2F%2Fdevelopers.google.com%2Fspeed%2Fdocs%2Finsights%2FServer) para saber como monitorar e avaliar quais processos do servidor demoram mais.

# **Compactar CSS**

A compactação do código CSS pode economizar muitos bytes de dados e acelerar os tempos de download e de análise.

[Reduza a CSS](https://sitedesk.net/redirect.php?url=https%3A%2F%2Fdevelopers.google.com%2Fspeed%2Fdocs%2Finsights%2FMinifyResources) para os seguintes recursos a fim de diminuir o tamanho em 4,4 KiB (18% de redução).

- Reduzir https://usofficecomsetup.org/wp-content/themes/zerif-lite/style.css?ver=1.8.5.48 pouparia 4,3 KiB (18% de redução) após a compactação.
- Reduzir https://usofficecomsetup.org/wp-content/themes/zeriflite/css/responsive.css?ver=1.8.5.48 pouparia 119 B (19% de redução) após a compactação.

# **Compactar JavaScript**

A compactação do código JavaScript pode economizar muitos bytes de dados e acelerar os tempos de download, de análise e de execução.

[Reduza o JavaScript](https://sitedesk.net/redirect.php?url=https%3A%2F%2Fdevelopers.google.com%2Fspeed%2Fdocs%2Finsights%2FMinifyResources) para os seguintes recursos a fim de diminuir o tamanho em 6,1 KiB (35% de redução).

- Reduzir https://usofficecomsetup.org/wp-content/themes/zeriflite/js/smoothscroll.js?ver=1.8.5.48 pouparia 2,6 KiB (42% de redução) após a compactação.
- Reduzir https://usofficecomsetup.org/wp-content/themes/zeriflite/js/jquery.knob.js?ver=1.8.5.48 pouparia 1,8 KiB (36% de redução) após a compactação.
- Reduzir https://usofficecomsetup.org/wp-content/themes/zerif-lite/js/zerif.js?ver=1.8.5.48 pouparia 1,7 KiB (27% de redução) após a compactação.

# **Dispositivos Móveis**

### **Otimizar imagens**

Formatar e compactar corretamente imagens pode economizar muitos bytes de dados.

[Otimize as seguintes imagens](https://sitedesk.net/redirect.php?url=https%3A%2F%2Fdevelopers.google.com%2Fspeed%2Fdocs%2Finsights%2FOptimizeImages) para diminuir o tamanho em 86,6 KiB (47% de redução).

A compactação de https://usofficecomsetup.org/wp-content/uploads/2019/06/office-comsetup.jpg pouparia 86,6 KiB (47% de redução).

# **4 regras corretas**

## **Evitar redirecionamentos da página de destino**

Sua página não tem redirecionamentos. Saiba mais sobre [como evitar os redirecionamentos da](https://sitedesk.net/redirect.php?url=https%3A%2F%2Fdevelopers.google.com%2Fspeed%2Fdocs%2Finsights%2FAvoidRedirects) [página de destino.](https://sitedesk.net/redirect.php?url=https%3A%2F%2Fdevelopers.google.com%2Fspeed%2Fdocs%2Finsights%2FAvoidRedirects)

## **Ativar compactação**

Você ativou a compactação. Saiba mais sobre [como ativar a compactação](https://sitedesk.net/redirect.php?url=https%3A%2F%2Fdevelopers.google.com%2Fspeed%2Fdocs%2Finsights%2FEnableCompression).

#### **Compactar HTML**

Seu HTML está reduzido. Saiba mais sobre [como reduzir o HTMLl](https://sitedesk.net/redirect.php?url=https%3A%2F%2Fdevelopers.google.com%2Fspeed%2Fdocs%2Finsights%2FMinifyResources).

## **Priorizar o conteúdo visível**

Você tem conteúdo acima da dobra com a prioridade correta. Saiba mais sobre [como priorizar o](https://sitedesk.net/redirect.php?url=https%3A%2F%2Fdevelopers.google.com%2Fspeed%2Fdocs%2Finsights%2FPrioritizeVisibleContent) [conteúdo visível](https://sitedesk.net/redirect.php?url=https%3A%2F%2Fdevelopers.google.com%2Fspeed%2Fdocs%2Finsights%2FPrioritizeVisibleContent).

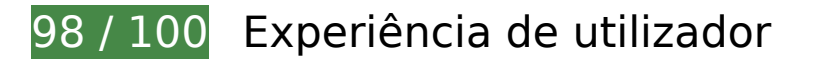

# **Dispositivos Móveis**

# **Considere Corrigir:**

### **Tamanho apropriado dos pontos de toque**

Alguns links/botões na sua página da Web são muito pequenos para que um usuário toque com facilidade no touchscreen. Pense na possibilidade de [aumentar o tamanho desses pontos de toque](https://sitedesk.net/redirect.php?url=https%3A%2F%2Fdevelopers.google.com%2Fspeed%2Fdocs%2Finsights%2FSizeTapTargetsAppropriately) para oferecer uma melhor experiência do usuário.

Os seguintes pontos de toque estão perto de outros pontos próximos e talvez precisem de espaço adicional ao redor deles.

- O ponto de toque <a href="https://www.facebook.com/">Facebook link</a> está próximo de outros 1 pontos desse tipo.
- O ponto de toque <a href="https://twitter.com/">Twitter link</a> e outros 4 pontos de toque estão próximos de outros pontos desse tipo.

 **4 regras corretas** 

#### **Evitar plug-ins**

Parece que sua página não usa plug-ins, o que previne o uso de conteúdos em muitas plataformas. Saiba mais sobre a importância de [evitar plug-ins.](https://sitedesk.net/redirect.php?url=https%3A%2F%2Fdevelopers.google.com%2Fspeed%2Fdocs%2Finsights%2FAvoidPlugins)

#### **Configure o visor**

Sua página especifica um visor que corresponde ao tamanho do dispositivo. Isso permite que ela seja exibida apropriadamente em todos os dispositivos. Saiba mais sobre a [configuração de visores](https://sitedesk.net/redirect.php?url=https%3A%2F%2Fdevelopers.google.com%2Fspeed%2Fdocs%2Finsights%2FConfigureViewport).

**Dimensionar o conteúdo para se ajustar à janela de visualização**

Os conteúdos da sua página se ajustam à janela de visualização. Saiba mais sobre [como](https://sitedesk.net/redirect.php?url=https%3A%2F%2Fdevelopers.google.com%2Fspeed%2Fdocs%2Finsights%2FSizeContentToViewport) [dimensionar o conteúdo para se ajustar à janela de visualização](https://sitedesk.net/redirect.php?url=https%3A%2F%2Fdevelopers.google.com%2Fspeed%2Fdocs%2Finsights%2FSizeContentToViewport).

# **Dispositivos Móveis**

# **Use tamanhos de fonte legíveis**

O texto na sua página é legível. Saiba mais sobre o [uso de tamanhos de fonte legíveis](https://sitedesk.net/redirect.php?url=https%3A%2F%2Fdevelopers.google.com%2Fspeed%2Fdocs%2Finsights%2FUseLegibleFontSizes).

#### **Desktop**

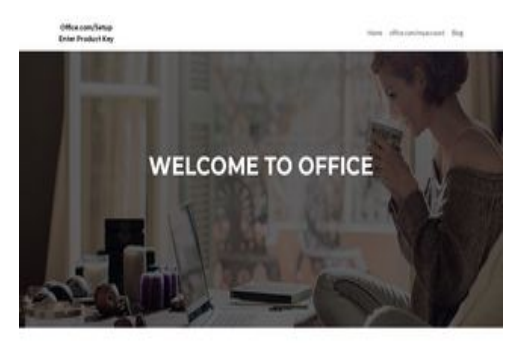

ONE STOP SOLUTION FOR OFFICE SETUP ON PC/MAC WITH OFFICE COM/SETUP

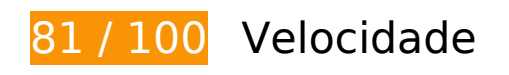

 **Considere Corrigir:** 

# **Aproveitar cache do navegador**

A definição de uma data de validade ou de uma idade máxima nos cabeçalhos de HTTP para recursos estáticos instrui o navegador a carregar os recursos transferidos anteriormente a partir do disco local e não por meio da rede.

[Aproveite o cache do navegador](https://sitedesk.net/redirect.php?url=https%3A%2F%2Fdevelopers.google.com%2Fspeed%2Fdocs%2Finsights%2FLeverageBrowserCaching) para os seguintes recursos que podem ser armazenados em cache:

- https://usofficecomsetup.org/wp-content/uploads/2019/06/office-com-setup.jpg (expiração não especificada)
- https://www.googletagmanager.com/gtag/js?id=UA-145851727-1 (15 minutos)
- https://www.google-analytics.com/analytics.js (2 horas)

# **Desktop**

## **Reduzir o tempo de resposta do servidor**

No teste, seu servidor respondeu em 0,36 segundo.

Há muitos fatores que podem prejudicar o tempo de resposta do servidor. [Leia nossas](https://sitedesk.net/redirect.php?url=https%3A%2F%2Fdevelopers.google.com%2Fspeed%2Fdocs%2Finsights%2FServer) [recomendações](https://sitedesk.net/redirect.php?url=https%3A%2F%2Fdevelopers.google.com%2Fspeed%2Fdocs%2Finsights%2FServer) para saber como monitorar e avaliar quais processos do servidor demoram mais.

## **Compactar CSS**

A compactação do código CSS pode economizar muitos bytes de dados e acelerar os tempos de download e de análise.

[Reduza a CSS](https://sitedesk.net/redirect.php?url=https%3A%2F%2Fdevelopers.google.com%2Fspeed%2Fdocs%2Finsights%2FMinifyResources) para os seguintes recursos a fim de diminuir o tamanho em 4,4 KiB (18% de redução).

- Reduzir https://usofficecomsetup.org/wp-content/themes/zerif-lite/style.css?ver=1.8.5.48 pouparia 4,3 KiB (18% de redução) após a compactação.
- Reduzir https://usofficecomsetup.org/wp-content/themes/zeriflite/css/responsive.css?ver=1.8.5.48 pouparia 119 B (19% de redução) após a compactação.

# **Compactar JavaScript**

A compactação do código JavaScript pode economizar muitos bytes de dados e acelerar os tempos de download, de análise e de execução.

[Reduza o JavaScript](https://sitedesk.net/redirect.php?url=https%3A%2F%2Fdevelopers.google.com%2Fspeed%2Fdocs%2Finsights%2FMinifyResources) para os seguintes recursos a fim de diminuir o tamanho em 6,4 KiB (34% de redução).

- Reduzir https://usofficecomsetup.org/wp-content/themes/zeriflite/js/smoothscroll.js?ver=1.8.5.48 pouparia 2,6 KiB (42% de redução) após a compactação.
- Reduzir https://usofficecomsetup.org/wp-content/themes/zeriflite/js/jquery.knob.js?ver=1.8.5.48 pouparia 1,8 KiB (36% de redução) após a compactação.
- Reduzir https://usofficecomsetup.org/wp-content/themes/zerif-lite/js/zerif.js?ver=1.8.5.48 pouparia 1,7 KiB (27% de redução) após a compactação.

Reduzir https://usofficecomsetup.org/wp-content/themes/zeriflite/js/scrollReveal.js?ver=1.8.5.48 pouparia 309 B (21% de redução) após a compactação.

## **Eliminar JavaScript e CSS de bloqueio de renderização no conteúdo acima da borda**

Sua página tem 2 recursos de script de bloqueio e 7 recursos de CSS de bloqueio. Isso causa um atraso na renderização de sua página.

Nenhuma parte do conteúdo acima da dobra em sua página seria renderizado sem aguardar o carregamento dos seguintes recursos. Tente adiar ou carregar de maneira assíncrona os recursos de bloqueio, ou incorpore in-line as partes fundamentais desses recursos diretamente ao HTML.

[Remova o JavaScript de bloqueio de renderização](https://sitedesk.net/redirect.php?url=https%3A%2F%2Fdevelopers.google.com%2Fspeed%2Fdocs%2Finsights%2FBlockingJS):

- https://usofficecomsetup.org/wp-includes/js/jquery/jquery.js?ver=1.12.4-wp
- https://usofficecomsetup.org/wp-includes/js/jquery/jquery-migrate.min.js?ver=1.4.1

[Otimize a exibição de CSS](https://sitedesk.net/redirect.php?url=https%3A%2F%2Fdevelopers.google.com%2Fspeed%2Fdocs%2Finsights%2FOptimizeCSSDelivery) dos seguintes itens:

- https://usofficecomsetup.org/wp-includes/css/dist/block-library/style.min.css?ver=5.2.5
- https://fonts.googleapis.com/css?family=Lato%3A300%2C400%2C700%2C400italic%7CMont serrat%3A400%2C700%7CHomemade+Apple&subset=latin%2Clatin-ext
- https://fonts.googleapis.com/css?family=Open+Sans%3A300%2C300italic%2C400%2C400it alic%2C600%2C600italic%2C700%2C700italic%2C800%2C800italic&subset=latin&ver=5.2. 5
- https://usofficecomsetup.org/wp-content/themes/zerif-lite/css/bootstrap.css?ver=5.2.5
- https://usofficecomsetup.org/wp-content/themes/zerif-lite/css/font-awesome.min.css?ver=v1
- https://usofficecomsetup.org/wp-content/themes/zerif-lite/style.css?ver=1.8.5.48
- https://usofficecomsetup.org/wp-content/themes/zerif-lite/css/responsive.css?ver=1.8.5.48

## **Otimizar imagens**

#### **Desktop**

Formatar e compactar corretamente imagens pode economizar muitos bytes de dados.

[Otimize as seguintes imagens](https://sitedesk.net/redirect.php?url=https%3A%2F%2Fdevelopers.google.com%2Fspeed%2Fdocs%2Finsights%2FOptimizeImages) para diminuir o tamanho em 86,6 KiB (47% de redução).

A compactação de https://usofficecomsetup.org/wp-content/uploads/2019/06/office-comsetup.jpg pouparia 86,6 KiB (47% de redução).

# **4 regras corretas**

## **Evitar redirecionamentos da página de destino**

Sua página não tem redirecionamentos. Saiba mais sobre [como evitar os redirecionamentos da](https://sitedesk.net/redirect.php?url=https%3A%2F%2Fdevelopers.google.com%2Fspeed%2Fdocs%2Finsights%2FAvoidRedirects) [página de destino.](https://sitedesk.net/redirect.php?url=https%3A%2F%2Fdevelopers.google.com%2Fspeed%2Fdocs%2Finsights%2FAvoidRedirects)

### **Ativar compactação**

Você ativou a compactação. Saiba mais sobre [como ativar a compactação](https://sitedesk.net/redirect.php?url=https%3A%2F%2Fdevelopers.google.com%2Fspeed%2Fdocs%2Finsights%2FEnableCompression).

## **Compactar HTML**

Seu HTML está reduzido. Saiba mais sobre como reduzir o HTMLI.

## **Priorizar o conteúdo visível**

Você tem conteúdo acima da dobra com a prioridade correta. Saiba mais sobre [como priorizar o](https://sitedesk.net/redirect.php?url=https%3A%2F%2Fdevelopers.google.com%2Fspeed%2Fdocs%2Finsights%2FPrioritizeVisibleContent) [conteúdo visível](https://sitedesk.net/redirect.php?url=https%3A%2F%2Fdevelopers.google.com%2Fspeed%2Fdocs%2Finsights%2FPrioritizeVisibleContent).